# <span id="page-0-0"></span>**HIPPIE User Manual**

(v0.0.2-beta, 2015/4/26, Yih-Chii Hwang, yihhwang [at] mail.med.upenn.edu)

- [OVERVIEW OF HIPPIE](#page-1-0)
	- o [Flowchart of HIPPIE](#page-1-1)
	- o [Requirements](#page-1-2)
- [PREPARE DIRECTORY STRUCTURE FOR HIPPIE EXECUTION](#page-2-0)
	- o [Library \(sample\) directory and expected input fastq filename format](#page-2-1)
	- o [Log directory: \\$HOME/hippie\\_stdout](#page-2-2)
- **CREATE [CONFIGURATION FILE](#page-3-0)**
- [PREPARE THE REFERENCE GENOME](#page-3-1)
- **. [INSTALL PYSAM PYTHON PACKAGE](#page-3-2)**
- [INSTALL MATH::CDF PERL PACKAGE](#page-4-0)
- [RUN HIPPIE](#page-4-1)
- [THE PHASE MODE: PIPELINE EXECUTION](#page-5-0)
- **. [THE TASK MODE: RUNNING SELECTED PORTIONS OF THE PIPELINE](#page-5-1)**
- [THE DEBUG MODE: DEBUGGING OPTION](#page-6-0)
- [PHASES AND TASKS](#page-6-1)
	- o Phase [1: Read Mapping](#page-6-2)
	- o Phase [2: Quality Control](#page-7-0)
	- o Phase [3: Peak identification and functional annotation](#page-7-1)
	- o Phase [4: Prediction of enhancer](#page-8-0)–target gene interaction
	- o Phase [5: Character analysis of enhancer](#page-9-0)–target gene interactions
- [THREE MAIN OUTPUT FILES AND THEIR FORMAT](#page-10-0)
	- o I. [Restriction fragment-based interactions](#page-10-1)
	- o II. [Interactions of promoter and their interacting partner](#page-10-2)
	- o III. [Candidate enhancer element \(CEE\) and their target gene](#page-10-3)

# <span id="page-1-0"></span>**Overview of HIPPIE**

HIPPIE (High-throughput Identification Pipeline for Promoter Interacting Enhancer elements) is a software package that takes batches of Hi-C raw reads as input and ultimately identifies **enhancer–target target gene relationships** by mapping the reads to reference genome, calling peak fragments, detecting DNA–DNA interactions with quality controls, and integrating functional epigenomics knowledge. It is designed to be executing on Open Grid Scheduler system with memory and error control, as well as prerequisite control.

### <span id="page-1-1"></span>**Flowchart of HIPPIE** [↑[top\]](#page-0-0)

A complete HIPPIE workflow run consists of four phases outlined in the following flowchart (Figure 1.).

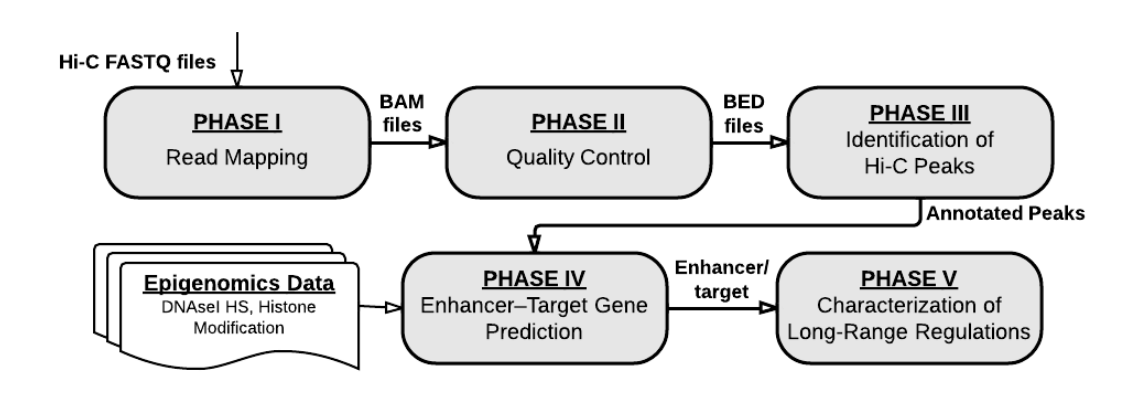

Figure 1. HIPPIE flowchart.

### <span id="page-1-2"></span>**Requirements** [↑[top\]](#page-0-0)

- STAR <https://github.com/alexdobin/STAR/releases> (tested in 2.4.0h)
- SAMtools<http://sourceforge.net/projects/samtools/files/> (tested in 0.1.19-44428cd)
- BEDtools<https://github.com/arq5x/bedtools2> (tested in 2.19.1)
- R [http://www.r-project.org](http://www.r-project.org/) (tested in 3.1.0). Used R libraries are:
	- o gplots<http://cran.r-project.org/web/packages/gplots/index.html>
- Python (tested on python2.6)
	- o [pysam](file:///C:/Users/yihhwang/Downloads/pysam) <https://github.com/pysam-developers/pysam> (tested in 0.8.2.1)
- Perl (tested on 5.10.1). With modules:
	- o [Math::CDF qw\(:all\)](http://search.cpan.org/~callahan/Math-CDF-0.1/CDF.pm) <http://search.cpan.org/~callahan/Math-CDF-0.1/CDF.pm>
	- o POSIX qw(ceil floor)
	- o List::Util
- awk, zcat, sort

Please set the **absolute path** for STAR, SAMtools, Bedtools, R, Python, and PERL5LIB (e.g. path to [Math::CDF\)](http://search.cpan.org/~callahan/Math-CDF-0.1/CDF.pm) in hippie.ini (i.e. path/to/hippie/hippie.ini).

## <span id="page-2-0"></span>**Prepare directory structure for hippie execution**

HIPPIE operates on a per-library (sample) level. A "project" can contain multiple libraries (samples) and each library resides in one directory. Each library directory has a command script (e.g. library1.sh) and subdirectories for the input fastq.gz files ( $fastq$ ) and output files ( $out/$ ) and intermediate files ( $sam/$ ,  $bed/$ ) as shown in Figure2. The user is required to prepare and maintain the input files based on this directory structure, as well as describe information of each library of the project in a configuration file, including paths for the project, reference genome, and reference epigenetics (e.g. histone modification sites, DNAse hypersensitive sites) data, etc.

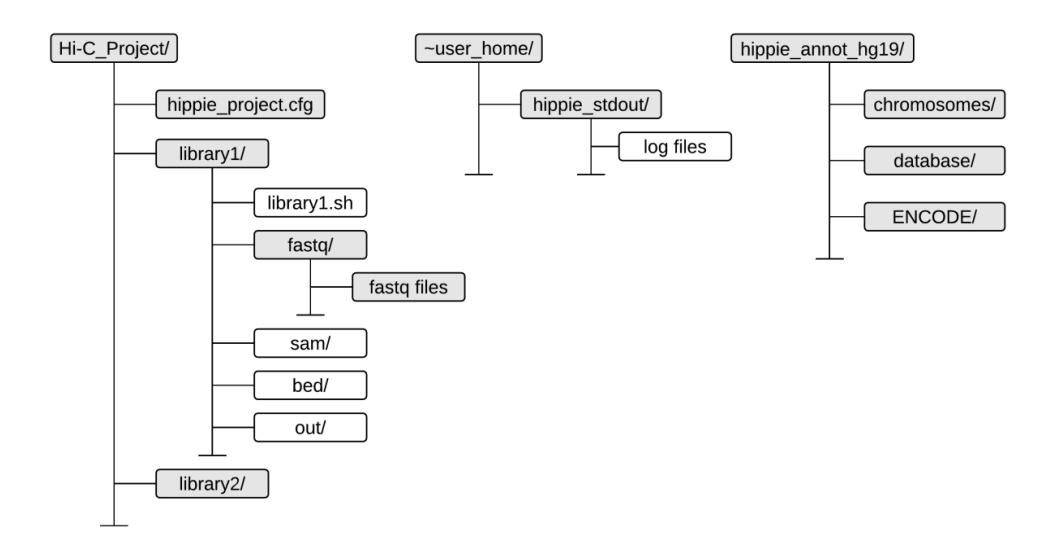

Figure 2. The directory structure set up of HIPPIE. The shaded (grey) directories and files have to be prepared by the users, and the white directories are automatically generated by HIPPIE based on the configuration file.

In this manual, we will use "*Hi-C\_Project*" as an example project name. The names of the libraries sequenced are "*library1*", "*library2*", "*library3*", etc.

#### <span id="page-2-1"></span>Library (sample) directory and expected input fastq filename format [1[top\]](#page-0-0)

Each library can contain multiple paired-end fastq.gz files as long as the reads contained are from the same library with the same technical condition. The fastq.gz files need to be stored in each individual sample's fastq sub-directories (e.g. test\_data/Hi-C\_project/library1/fastq/), and they need to be compressed by gzip (with the file name formatted as \*.fastq.gz). HIPPIE recognizes paired-end fastq files with the name formatted as *[filename]\_1.fastq.gz* with *[filename]\_2.fastq.gz* or the Illumina convention file name format as *[filePrefix]\_R1\_[filePostfix].fastq.gz* with *[filePrefix]\_R2\_[filePostfix].fastq.gz*. Note the two fastq.gz files of a pair need to be the same format as each other.

#### <span id="page-2-2"></span>Log directory: \$HOME/hippie\_stdout [↑[top\]](#page-0-0)

Under Open Grid Scheduler, the screen output from running jobs is redirected to a log file. HIPPIE stores all such log files in a "hippie stdout/" directory under user's home directory. You need to create it before running HIPPIE.

```
$ mkdir -p ~/hippie_stdout
```
# <span id="page-3-0"></span>**Create configuration file**

Please refer to the template file named "project configure.cfg" for the example. Use this file to specify the project-specific characteristics and information of the libraries sequenced, including the cell types, the restriction enzyme used, if the enzyme is a 4bp cutter or 6bp cutter, the size selection parameter, the reference genome, epigenetics tracks (ChIP-seq peaks, DNase-seq hotspots), as well as the research project name.

We suggest users separate the analyses of Hi-C for different organisms or species by creating different project directories. This can prevent confusion of the reference genome and clarify the epigenetics data usage.

## <span id="page-3-1"></span>**Prepare the reference genome**

Please first prepare the reference genome sequence in FASTA format (.fa file), and run STAR with option of -runMode genomeGenerate to generate the index of the reference genome. See below example for human genome hg19 assembly:

- 1. Find the reference genome at:<http://hgdownload-test.cse.ucsc.edu/goldenPath/hg19/bigZips/hg19.2bit> and use the UCSC utility program, twoBitToFa, to extract the .fa from this file (from [http://hgdownload.cse.ucsc.edu/admin/exe/linux.x86\\_64/\)](http://hgdownload.cse.ucsc.edu/admin/exe/linux.x86_64/).
- 2. Generate the index file with the corresponding STAR version for the reference genome (e.g.  $hq19.fa$ ) for STAR alignment.
	- \$ STAR --runMode genomeGenerate --genomeDir . --genomeFastaFiles ./hg19.fa

The index will be generated under the same directory of hg19. fa. After the index is generated, set the path to the hg19.fa to GENOME REF under in your configuration file (i.e. "project configure.cfg").

# <span id="page-3-2"></span>**Install pysam Python Package**

HIPPIE uses python package pysam to parse the mapped bam file and translate the paired-end reads to bed format. To install the package, use either  $\pi$ ip install or follow the following steps:

1. Please set up PYTHONPATH at /home/username/lib64/python2.6/site-packages \$ export PYTHONPATH=/home/username/lib64/python2.6/site-packages

*\*Note this step (set up PYTHONPATH) may be necessary before building and installing the package. The PYTHONPATH needs to be consistent with the python version (e.g. python2.6) you are using.* 

- 2. Please download the module file (e.g. pysam-0.8.2.1.tar.gz) from pypi at: [https://pypi.python.org/pypi/pysam.](https://pypi.python.org/pypi/pysam)
- 3. Untar the tar.gz file and follow the installation instruction. We suggest installing the module under user's home directory (\$HOME), so that all cluster nodes can locate it.

\$ tar jzvf pysam-0.8.2.1.tar.gz

```
$ cd pysam-0.8.2.1
$ python2.6 setup.py build
$ python2.6 setup.py install –prefix=$HOME
```
### <span id="page-4-0"></span>**Install MATH::CDF Perl Package**

HIPPIE uses perl package MATH::CDF to estimate the *P* value of each interaction. To install the package, use either CPAN or follow the following steps:

- 1. Please download the module file  $(Math-CDF-0.1.tar,qz)$  from CPAN at: [http://search.cpan.org/~callahan/Math-CDF-0.1/CDF.pm.](http://search.cpan.org/~callahan/Math-CDF-0.1/CDF.pm)
- 2. Untar the tar.gz file and follow the installation instruction. We suggest installing the module under user's home directory (\$HOME), so that all cluster nodes can locate it.

```
$ tar zxvf Math-CDF-0.1.tar.gz
$ cd Math-CDF-0.1
$ perl Makefile.PL PREFIX=$HOME
$ make
$ make install
```
3. Update the path to MATH::CDF to PERL5LIB by simply adding the path to  $hippie.ini$ :

```
$ export PERL5LIB=$PERL5LIB:$HOME/lib64/perl5
```
## <span id="page-4-1"></span>**Run HIPPIE** [↑[top\]](#page-0-0)

Each library has its own individual directory and sub-directories as in Figure 2. Once execute the configuration file, a tailored bash script file (.sh) that contains all the commands to complete the analysis will be propagated to each library directory. To achieve this, we describe how to execute the configuration file.

Once you have prepared the configuration file (i.e.  $project$  configure.cfg), follow the steps below to execute it.

- i. Change directory to the project directory (i.e.  $H_1-C_P$   $Project/$ ). \$ cd path/to/Hi-C\_Project
- ii. Run HIPPIE with the initiation file  $(-i)$  and the configuration file  $(-f)$  to generate the tailored bash script for each library.

```
$ ./hippie.sh -i path/to/hippie.ini -f project_configure.cfg [-h HIPPIE_HOME_DIR]
```
- $\bullet$   $-i$  specifies the location of the initiation file
- $\bullet$   $-f$  specifies the location of the project configuration file
- $\bullet$   $-h$  HIPPIE\_HOME\_DIR optionally specify the location of the HIPPIE home directory. Otherwise it would use the environment variable \$HIPPIE\_HOME in hippie.ini

This would create the library-level directories (sam/, bed/, and out/). Under each library directory there

would be a launching script with a name in this format: "library1.sh."

In the next several sections we describe the different ways of using the launching script for each library.

Once the pipeline is finished, the ultimate output files will be generated under  $\text{out}/$  directory of each library. The three main output files are:

(1) restriction fragment interactions (i.e. library1\_95\_interaction\_pvalue.bed),

(2) Interaction of promoter (gene) to their partners (i.e. library1\_95\_partnerTogene.bed), and

(3) Candidate enhancer element and their target gene(s) (i.e. library1\_95\_CEE\_gene\_sig.bed for the pairs pass the significant level  $(P \le 0.1)$ , library1\_95\_CEE\_gene.bed for all identified.)

### <span id="page-5-0"></span>**The phase mode: pipeline execution**

After executing hippie.sh, each library will have its own individual sub-directories generated as well as the bash script (i.e. library1.sh) propagated under the library directory. The entire HIPPIE pipeline can be divided into five phases, which can be run individually and sequentially.

The procedure of running each of the four phases is the same: First change directory to the library directory and begin the analysis process by the phases. I.e. phase1 (p1), phase 2 (p2), phase 3 (p3), phase 4 (p4), and phase 5 (p5). The tasks of the phases are chained together and the submitted jobs are designed to run only after the prerequisite jobs are finished.

- \$ cd path/to/Hi-C\_Project/library1/
- \$ ./library1.sh -p1
- \$ ./library1.sh -p2
- \$ ./library1.sh -p3
- \$ ./library1.sh –p4
- \$ ./library1.sh –p5

"Multiple phases" is also acceptable. That is, users can submit phase 1 through phase 5 all at once.

\$ ./library1.sh -p1 –p2 –p3 –p4 -p5

The phase mode can operate with the debug mode (details see below).

### <span id="page-5-1"></span>**The task mode: running selected portions of the pipeline** [↑[top\]](#page-0-0)

Task mode allows you to run any single tasks of HIPPIE.

```
$ cd path/to/Hi-C_Project/library1/
$ ./library1.sh -t TASKNAME
```
 $\bullet$  -t TASKNAME – the single task to run

The task mode can also operate along with the debug mode. The tasks are chained together, thus the

following jobs will only run after their consecutively prerequisite job is finished. Thus, one can skip the first task, but consecutively submit jobs for the second task and the third task. For example:

```
$ ./library1.sh -t SECOND_TASKNAME
$ ./library1.sh -t THIRD_TASKNAME
```
## <span id="page-6-0"></span>**The debug mode: debugging option**

Debug mode does not submit jobs. Instead, the full command(s) that would be submitted is displayed on the screen. The  $-\text{d}$  option must be followed by any flag that would normally submit a task or sequence of tasks such as  $-p1$ ,  $-p2$ ,  $-p3$ , or  $-t$ .

```
$ cd path/to/Hi-C_Project/library1/
$ ./library1.sh -d -p1
```
- $\bullet$   $-d$  debug mode; previews the qsub command that would be submitted
- $\bullet$  -p runs the steps for phase 2, when preceded by  $-d$ , the jobs would not be submitted. Instead, the full command(s) would be displayed.

Debug mode works with any combination of task submitting flags

```
$ cd path/to/Hi-C_Project/library1/
$ ./library1.sh -d -p2 -p3
$ ./library1.sh -d -t annotateFragment
```
### <span id="page-6-1"></span>**Phases and tasks [**t[top\]](#page-0-0)

#### <span id="page-6-2"></span>**Phase 1: Read Mapping**

Phase 1 takes the Hi-C reads (fastq.gz files) and aligns them to the reference genome. We strongly suggest users run all three tasks of phase 1 as a whole (i.e.  $1/1$ ibrary1.sh  $-p1$ ), and not to run them as separated tasks. If necessary users can run the three tasks as below:

i. Load the genome to the shared memory of each node for mapping.

```
$ cd path/to/Hi-C_Project/library1/
$ ./library1.sh -t loadGenome
```
The required memory will be automatically determined by the size of the genome (e.g. hg19 requires ~27.2GB and Drosophila Melanogaster requires ~2GB of memory).

ii. Read mapping to genome using STAR. Task loadGenome is its prerequisite task.

```
$ ./library1.sh -t starMapping
```
The output files are stored in the sam/ directory.

iii. Remove the genome from the shared memory of each node after mapping is done. Task starMapping is its prerequisite task.

\$ ./library1.sh -t rmGenome

#### <span id="page-7-0"></span>**Phase 2: Quality Control**

Phase 2 takes the aligned reads and further processes them with mapping quality control. First, it rescues the chimeric read that span the ligation sites with reasonable distances and strand combinations, and transforms the bam file to a bed file. Then, it removes the duplicates that may be due to PCR artifacts, discards read mapped to random contigs.

i. Basic statistics for the mapped/alignment file. Task  $\text{samtoolsMergeBam}$  of phase 1 is its prerequisite task.

```
$ cd path/to/Hi-C_Project/library1/
$ ./library1.sh -t pairingBam
```
The output files are stored in the  $\text{bed}/\text{directory}$ : SRRXXXX 1.bed, SRRXXXXX represent their original fastq file name.

ii. Remove possible PCR artifacts (the duplicate read pairs). Task  $\text{pairingBam}$  is its prerequisite task.

\$ ./library1.sh -t rmdupBed

The output files are stored in the  $\text{bed}/\text{directory:}$  SRRXXXXXXX 1  $\text{rmdup.bed}$ ; SRRXXXXXXX represents their original fastq file name.

#### <span id="page-7-1"></span>**Phase 3: Peak identification and functional annotation**

i. Calculate the distance of each pair of reads to their closest upstream or downstream restriction sites and classify the reads to specific read pairs or non-specific read pairs based on the size selection parameter. Task **rmdupBed** of phase 2 is its prerequisite task.

```
$ cd path/to/Hi-C_Project/library1/
$ ./library1.sh -t getDistanceToRS
```
The output files are stored in the bed/ directory: SRRXXXXXXX 1 rmdup distToRS.bed,

SRRXXXXXXX 1 specific.bed, and SRRXXXXXXX 1 nonspecific.bed; SRRXXXXXXX represents their original fastq file name.

ii. Aggregate the mapped reads from each fastq.gz file and segregate specific and non-specific reads by the distances from the read to the closest restriction site. Task  $q$ etDistanceToRS is its prerequisite task.

\$ ./library1.sh -t collapseData

The output files are stored in the bed/ directory, and output files are named by the library from now on: library1 specific.bed, and library1 nonspecific.bed.

iii. Sort out each read by if it participates in a specific read or non-specific read pair. Task collapseData is its prerequisite task.

\$ ./library1.sh -t consecutiveReadsS \$ ./library1.sh -t consecutiveReadsNS

The output file is stored in the bed/ directory: library1 consecutive m500.bed and library consecutive NS.bed.

iv. Get list of restriction fragments with number of reads. Tasks consecutiveReadss and consecutiveReadsNS are both its prerequisite tasks.

\$ ./library1.sh -t getFragmentsRead

The output file is stored in the bed/ directory: HindIII fragment S reads.bed and HindIII fragment NS reads.bed. Depends on the restriction enzyme used, here we use HindIII as an example.

v. Call Hi-C peaks in the unit of restriction fragment. Task getFragmentsRead is its prerequisite task.

\$ ./library1.sh -t getPeakFragment

The output file is stored in the bed/ directory: library1\_HindIIIfragment\_S\_reads\_95.bed. Here we use 95% upperbound coverage threshold as an example.

vi. Annotate the genetics feature of the Hi-C peaks. Task get PeakFragment is its prerequisite task. \$ ./library1.sh -t annotateFragment

The output file is stored in the bed/ directory: library1\_HindIIIfragment\_95\_annotated.bed.

#### <span id="page-8-0"></span>**Phase 4: Prediction of enhancer-target gene interaction**

i. Identify peak–peak interactions. Task annotateFragment of phase  $3$  is its prerequisite task.

\$ cd path/to/Hi-C\_Project/library1/ \$ ./library1.sh -t findPeakInteraction

The output file is stored in the bed/ directory: for intra- chromosomal interactions: chr\* 95 reads interaction.txt and for inter- chromosomal interactions: library1 interChrm 95 reads interaction.txt.

ii. Correct Hi-C bias from the interacting contacts. findPeakInteraction of phase 4 is its prerequisite task.

```
$ ./library1.sh -t correctHiCBias
```
The output file is stored in the bed/ directory: for intra- chromosomal interactions:  $chr*$  95 reads interaction pvalue.txt and for inter- chromosomal interactions: library1\_interChrm\_95\_reads\_interaction\_pvalue.txt.

iii. Identify promoter annotated peak–peak interaction. correctHiCBias of phase 4 is its prerequisite task.

\$ ./library1.sh -t findPromoterInteraction

The output file is stored in the  $\text{bed}/\text{directory}$ : for intra- chromosomal interactions: chr\* 95 promoter annotated interaction promoterAnno.txt and chr\* 95 promoter annotated promoterInteraction pvalue.txt and for inter- chromosomal interactions: library1\_95\_interChrm\_promoterInteraction.txt and library1\_interChrm\_95\_reads\_interaction\_pvalue.txt.

iv. Identify promoter interacting enhancer elements (also known as candidate enhancer elements, CEE). Task findPromoterInteraction is its prerequisite task.

\$ ./library1.sh -t getCeeTarget

From now on, the output files are stored in the  $out/d$  irectory:  $library1-95$  CEE gene.bed.

#### <span id="page-9-0"></span>**Phase 5: Characters analysis of enhancer-target gene interactions**

i. Calculate distance distribution between enhancers and their targets/closest genes. Task getCeeTarget is its prerequisite task.

\$ ./library1.sh -t ETdistance

The output file is stored in the out/ directory: library1\_95\_ET\_distance.txt.

ii. Enrichment analyses for regulatory associated histone marks within enhancer elements and other interactions, and plot the enrichment bar figure. Task  $q$ etCeeTarget is its prerequisite task.

\$ ./library1.sh -t histoneEnrichment \$ ./library1.sh –t plotHisEnrichment

The output file is stored in the out/ directory: histone enrichment.txt and library1\_histone\_enrichment.jpg.

iii. Enrichment analyses of GWAS hit within the enhancer elements. Task getCeeTarget is its prerequisite task.

\$ ./library1.sh -t GWASEnrichment

The output file is stored in the out/ directory: library1\_95\_GWAS\_enrichment.txt.

# <span id="page-10-0"></span>**Three main output files and their format** [↑[top\]](#page-0-0)

#### <span id="page-10-1"></span>**I. Restriction fragment-based interactions** [1[top\]](#page-0-0)

Location: Hi-C\_Project/library1/out/

File name(s): e.g. library1 95 interaction pvalue.bed.

Column descriptions:

1: fragment1 (chrm:start-end, start position is 0-based, and end position is 1-based).

2: fragment2.

3: *P* value (adapted from Jin et al. *Nature* (2013)), by binning GC content, mappability, fragment length and distance (if the two partners are on the same chromosome).

4: number of Hi-C read pairs support the interaction.

5: number of Hi-C reads spreading on fragment1.

6: number of Hi-C reads spreading on fragment2.

#### <span id="page-10-2"></span>**II. Interactions of promoter and their interacting partner** [1[top\]](#page-0-0)

Location: Hi-C\_Project/library1/out/ File name(s): library1 95 partnerTogene.bed Column descriptions:

1-3: bed coordinates (chr, start, end) of the restriction fragment interacting to a promoter fragment.

4: gene name (symbol) and the promoter coordinate (e.g. CENPL;DARS2=chr1:173793270-173794277 in the format of "gene\_symbol=chrm:start-end"). If there are promoters sharing by multiple genes, the promoter coordinates is merged and the corresponding symbols are separated by ";". If there are multiple promoters located on the same restriction fragment, the gene symbols are aggregated and separated by "," (no promoter coordinates merging in the latter case).

5: *P* value of the interaction.

6: number of Hi-C read pairs support the interaction.

#### <span id="page-10-3"></span>**III. Candidate enhancer element (CEE) and their target gene**

#### **All detected candidate enhancer elements and their target genes:**

Location: Hi-C\_Project/library1/out/ File name(s): library1\_95\_CEE\_gene.bed Column descriptions:

1-3: bed coordinates (chr, start, end) of the restriction fragment interacting to a promoter region.

4: target gene(s) touched by the active enhancer restriction fragment. If multiple genes are targeted by the same enhancers, they are aggregated and separated by "|".

5: number of fragments (with promoter overlapped) targeted by this CEE.

#### **Significant pairs (***P* **value <=0.1) of enhancer and their target genes:**

Location: Hi-C\_Project/library1/out/

File name(s): library1\_95\_CEE\_gene\_sig.bed

Column descriptions:

Same as above.